#### **Общие требования:**

Адаптивность под мобильные.

# **1. Frontend**

Выводит изображение с нанесёнными на него метками.

Изначально метки тип 1 (рис. «Группа»), которые объединяют области с метками тип 2 (на рис.2 это «Область»).

При наведении на метки мышкой на «Группу» меняется прозрачность фона . При нажатии картинка увеличивается в размер метки и показывает метки тип2 («Область N») данной «Группы».

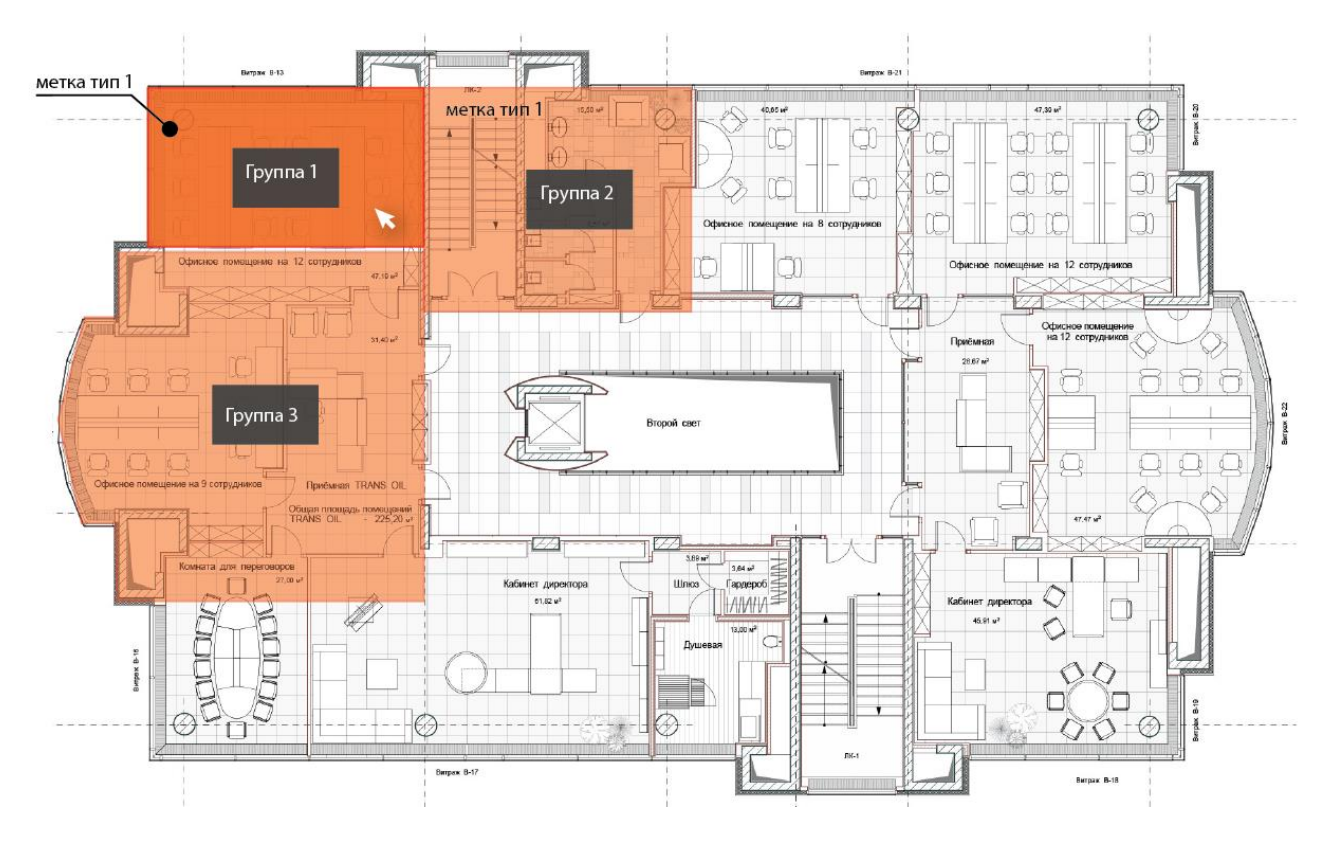

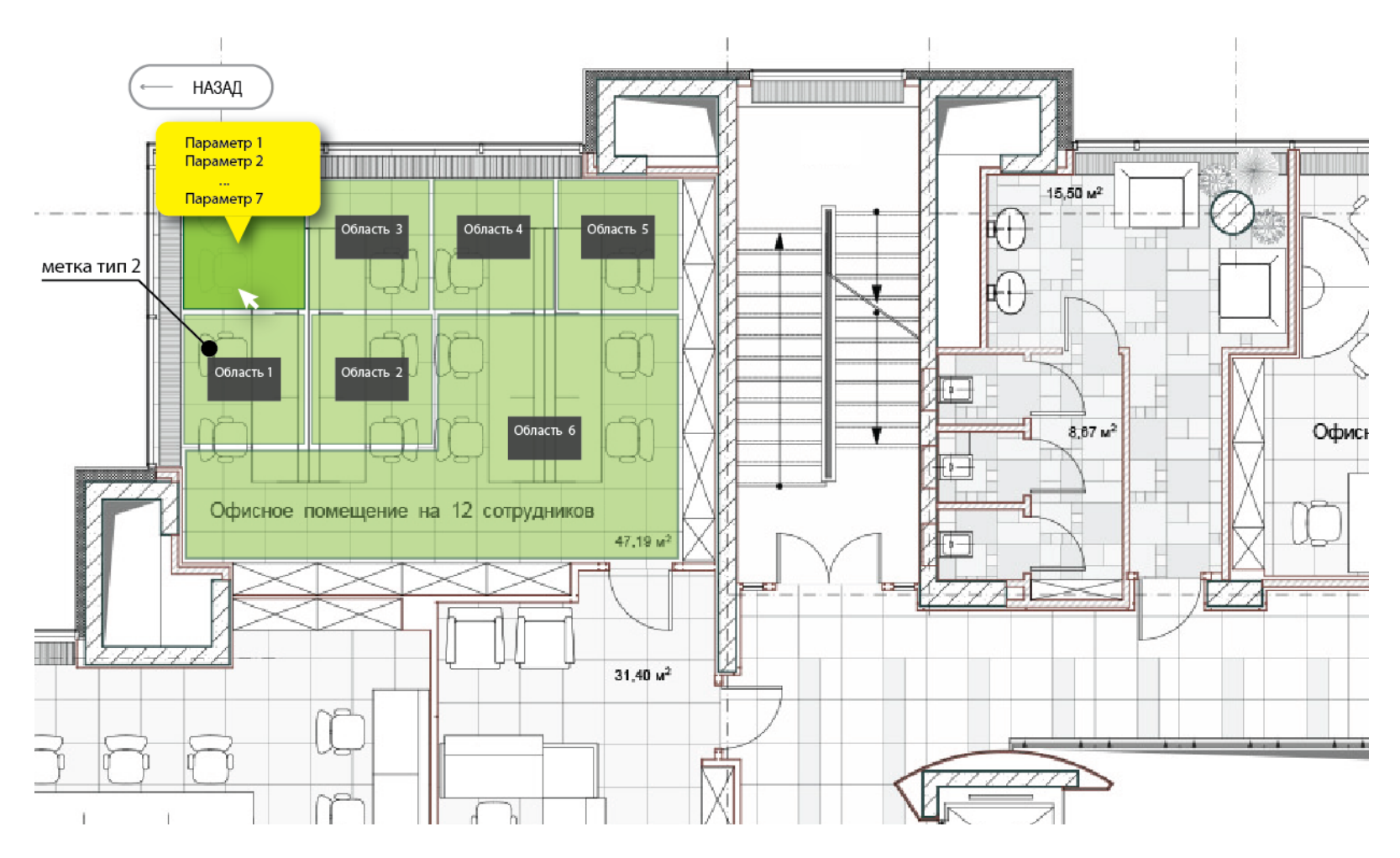

Рис.2

Отдельно выводится таблица с параметрами.

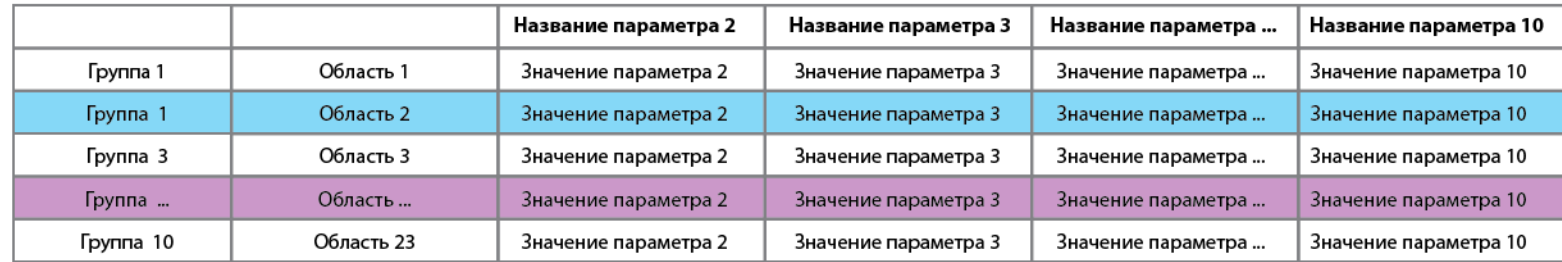

## **2. Backend**

Позволяет рисовать многоугольные метки на изображении и задавать до 10 параметров для меток.

## *Метки имеют 2 типа:*

1 тип – метка для увеличения (приближения) области картинки.

2 тип – метка отображающая параметры в tooltip

Примерная структура backend'a:

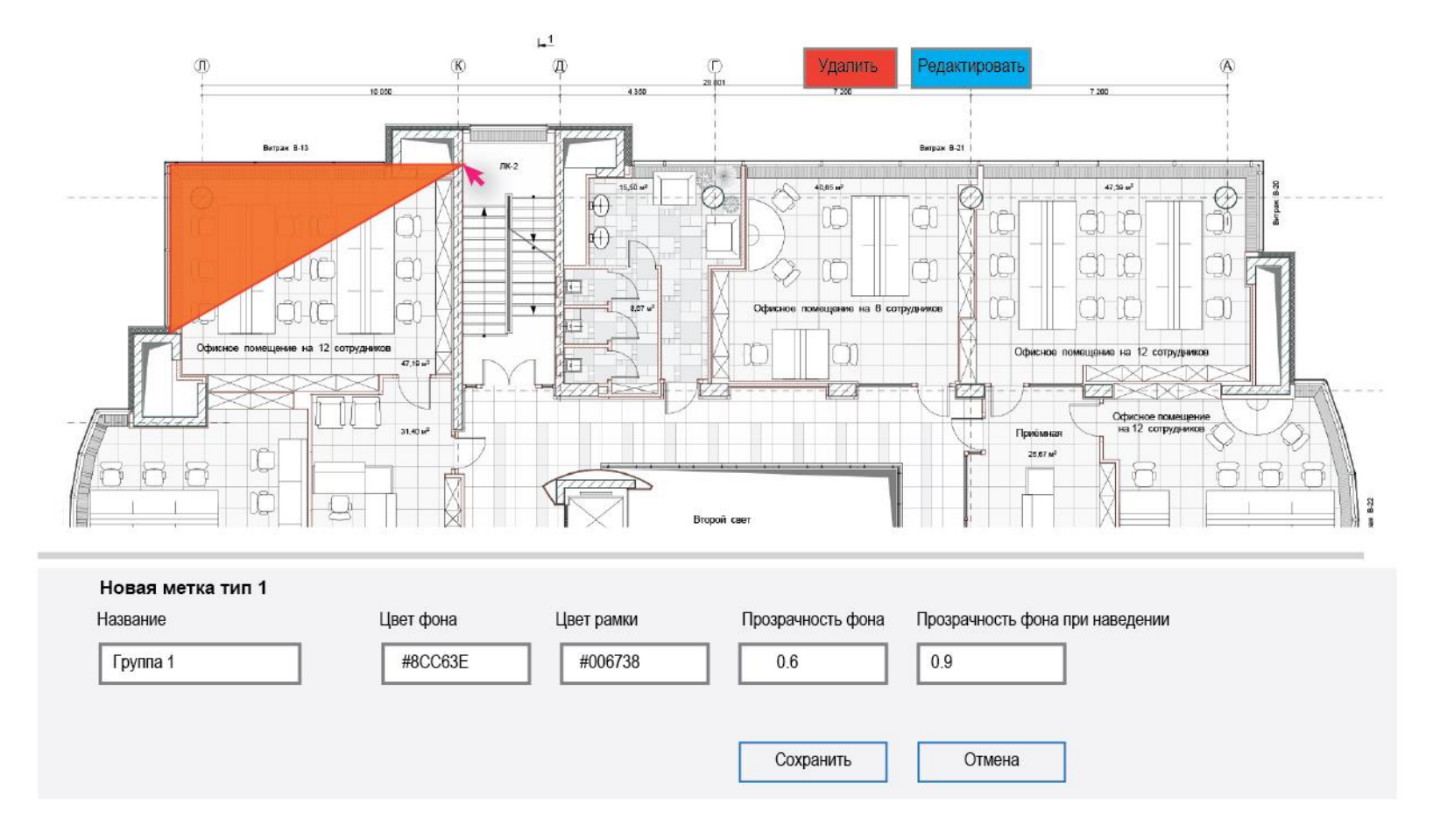

Рис. 4 Задается область (метка тип 1, «Группа»)

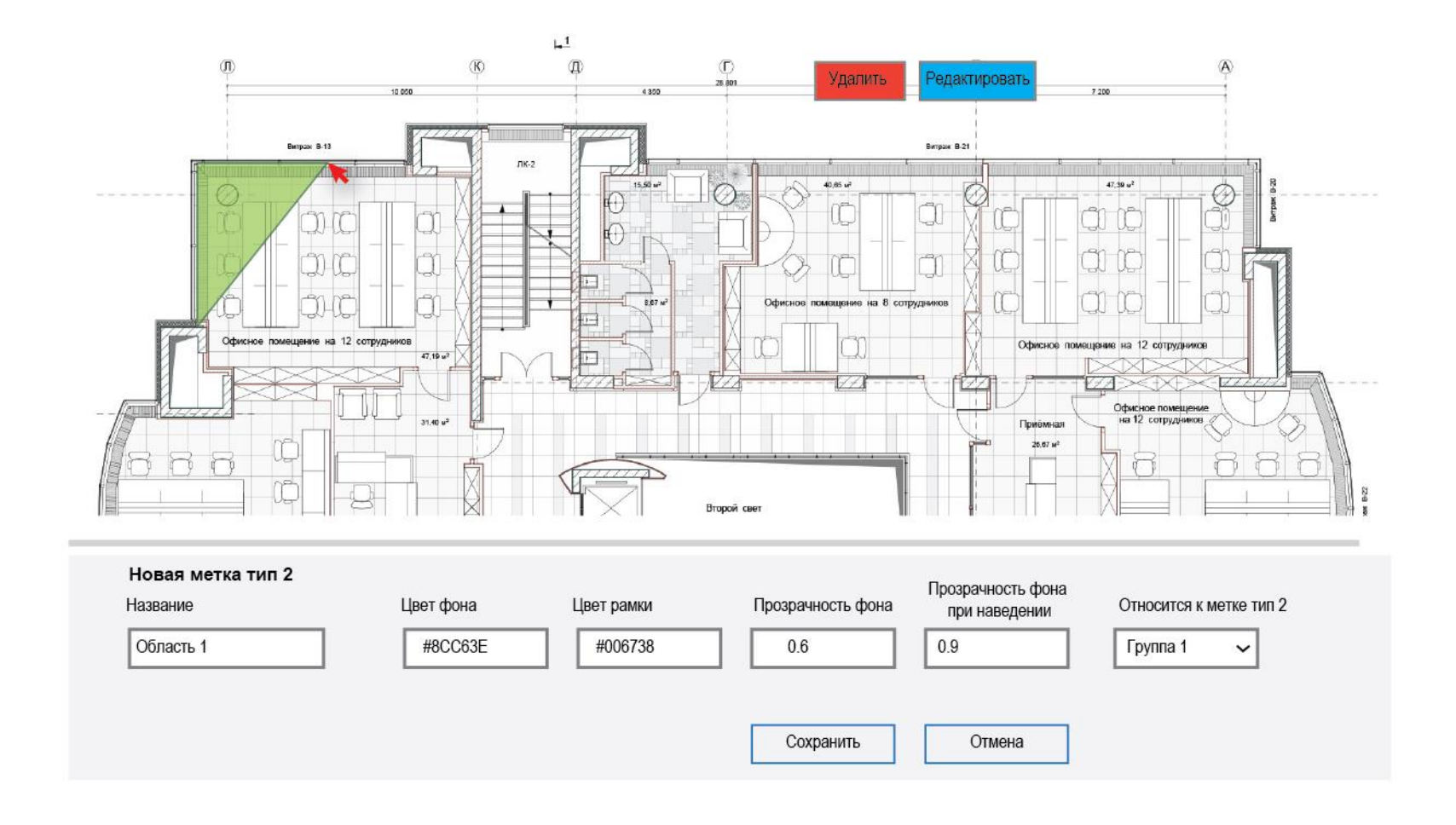

Рис. 5 Метки внутри группы (метка тип2 «Область»)

#### Редактирование параметров для тип 2

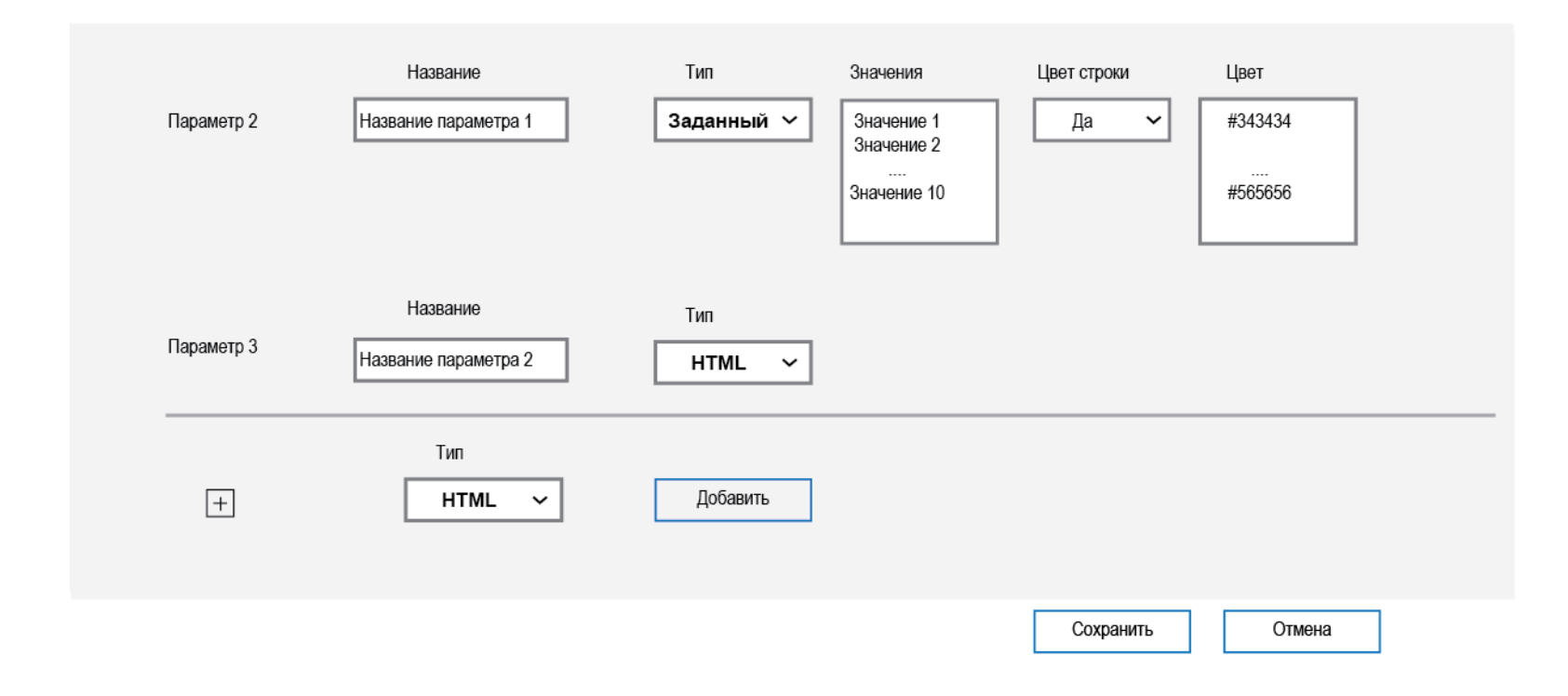

Рис.5 Создание параметров для меток тип2

#### Редактирование

 $\sqrt{T}$ <sub>Mn</sub> 2  $\checkmark$ 

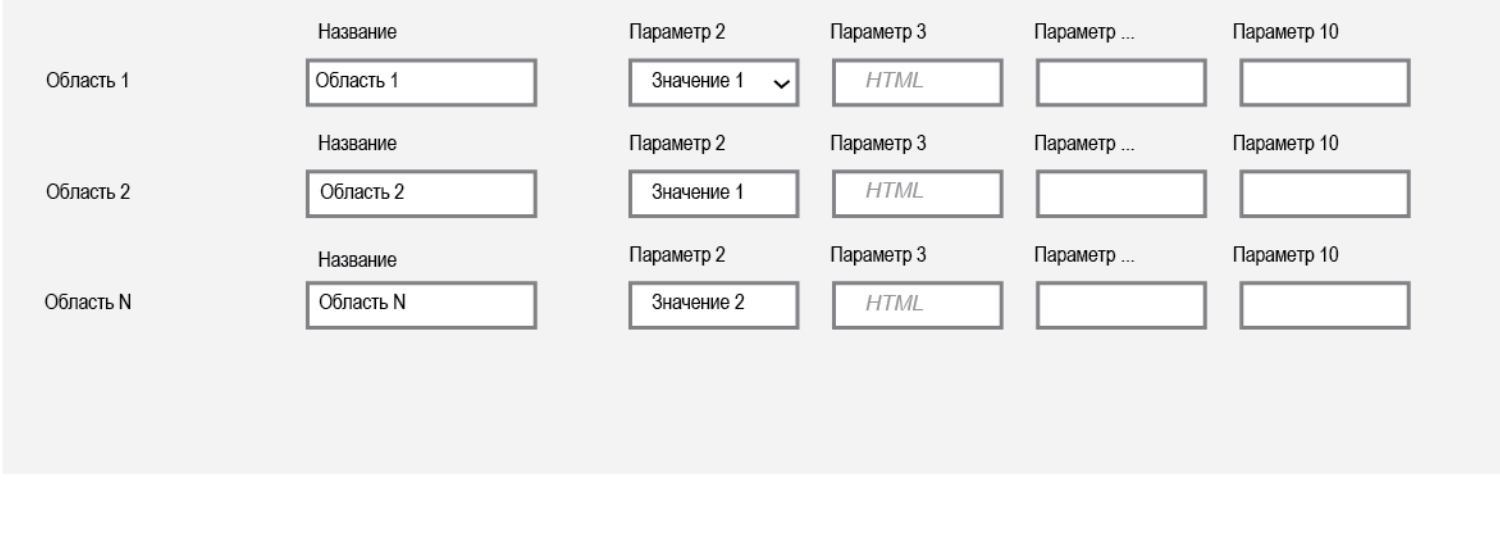

Сохранить

Отмена

Рис. 6 Редактирование параметров для уже созданных меток тип2.